# **Aplikacija za provjeru zaraženosti s COVID19 na osnovu simptoma**

**Delić, Igor**

**Undergraduate thesis / Završni rad**

**2022**

*Degree Grantor / Ustanova koja je dodijelila akademski / stručni stupanj:* **Josip Juraj Strossmayer University of Osijek, Faculty of Electrical Engineering, Computer Science and Information Technology Osijek / Sveučilište Josipa Jurja Strossmayera u Osijeku, Fakultet elektrotehnike, računarstva i informacijskih tehnologija Osijek**

*Permanent link / Trajna poveznica:* <https://urn.nsk.hr/urn:nbn:hr:200:503263>

*Rights / Prava:* [In copyright](http://rightsstatements.org/vocab/InC/1.0/) / [Zaštićeno autorskim pravom.](http://rightsstatements.org/vocab/InC/1.0/)

*Download date / Datum preuzimanja:* **2025-03-12**

*Repository / Repozitorij:*

[Faculty of Electrical Engineering, Computer Science](https://repozitorij.etfos.hr) [and Information Technology Osijek](https://repozitorij.etfos.hr)

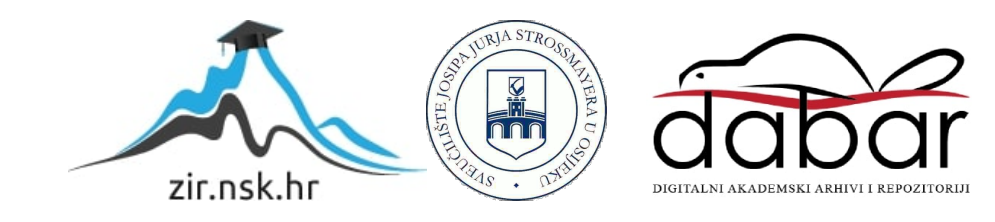

**SVEUČILIŠTE JOSIPA JURJA STROSSMAYERA U OSIJEKU** 

# **FAKULTET ELEKTROTEHNIKE, RAČUNARSTVA I INFORMACIJSKIH TEHNOLOGIJA OSIJEK**

**Sveučilišni studij**

# **APLIKACIJA ZA PROVJERU ZARAŽENOSTI S COVID19 NA OSNOVU SIMPTOMA**

**Završni rad**

**Igor Delić**

**Osijek, 2022.**

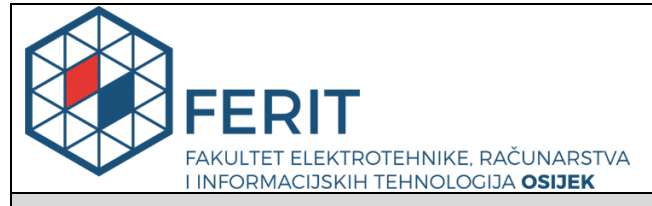

**Obrazac Z1P - Obrazac za ocjenu završnog rada na preddiplomskom sveučilišnom studiju**

**Osijek, 14.09.2022.**

**Odboru za završne i diplomske ispite**

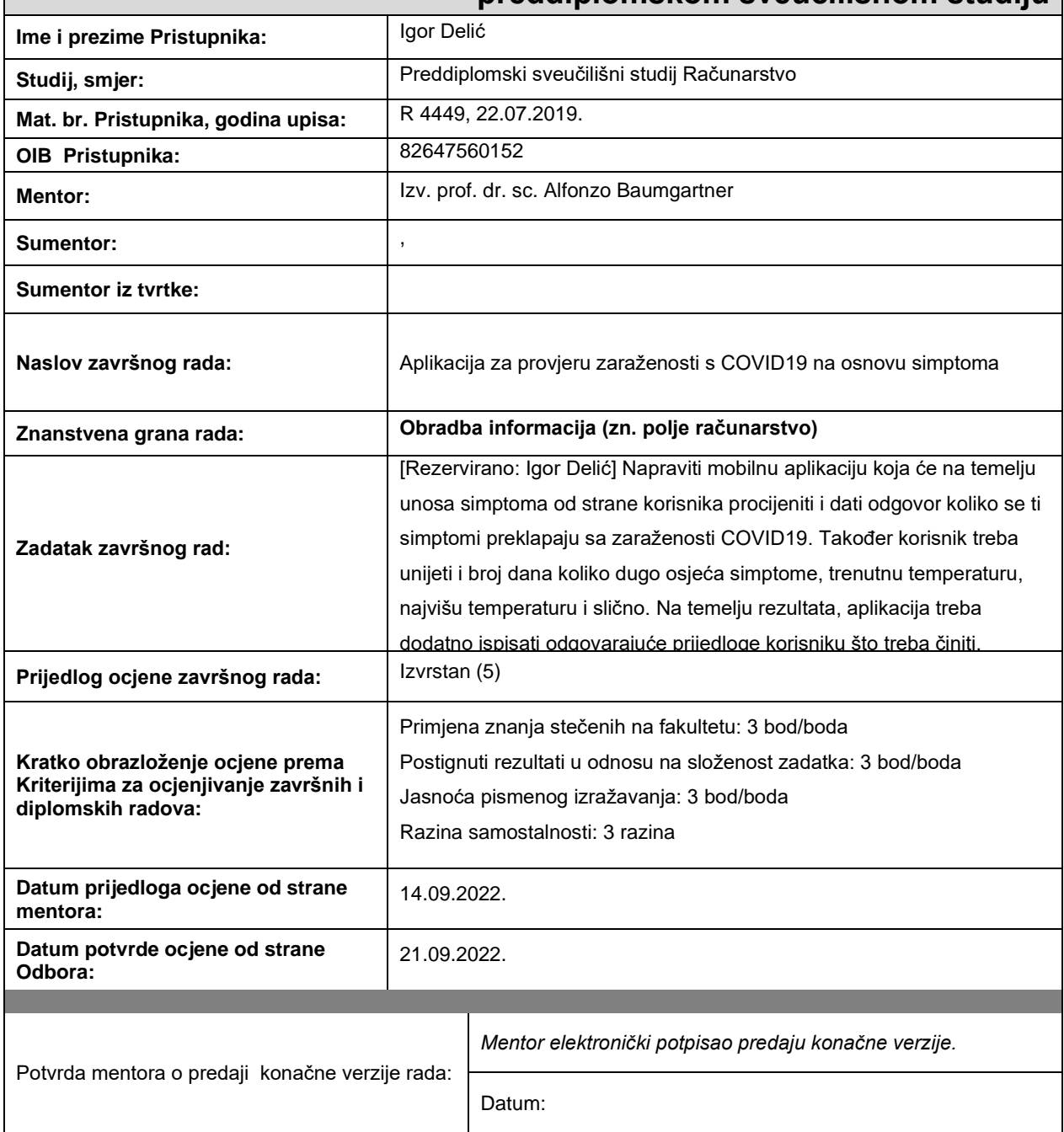

## **Prijedlog ocjene završnog rada na preddiplomskom sveučilišnom studiju**

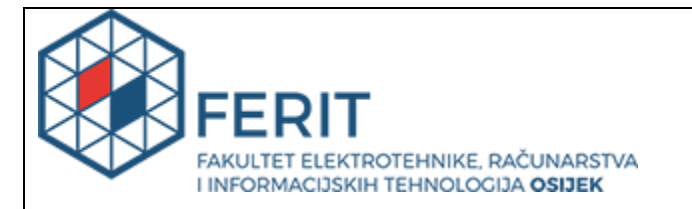

## **IZJAVA O ORIGINALNOSTI RADA**

**Osijek, 21.09.2022.**

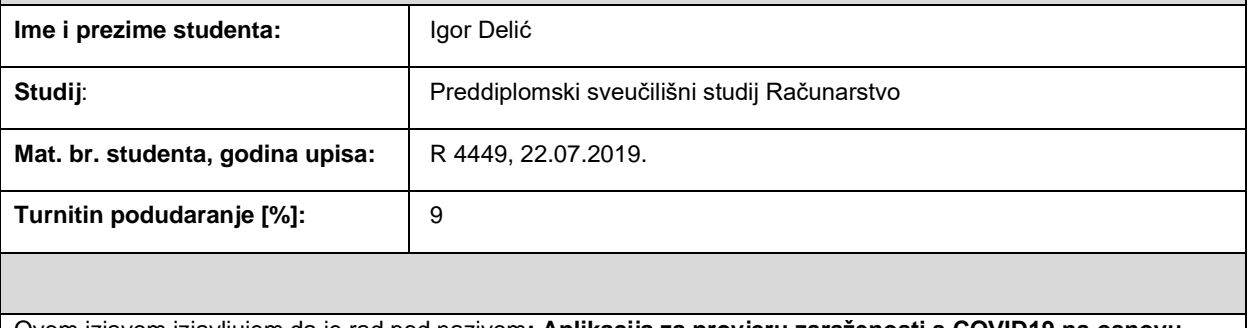

Ovom izjavom izjavljujem da je rad pod nazivom**: Aplikacija za provjeru zaraženosti s COVID19 na osnovu simptoma**

izrađen pod vodstvom mentora Izv. prof. dr. sc. Alfonzo Baumgartner

i sumentora ,

moj vlastiti rad i prema mom najboljem znanju ne sadrži prethodno objavljene ili neobjavljene pisane materijale drugih osoba, osim onih koji su izričito priznati navođenjem literature i drugih izvora informacija. Izjavljujem da je intelektualni sadržaj navedenog rada proizvod mog vlastitog rada, osim u onom dijelu za koji mi je bila potrebna pomoć mentora, sumentora i drugih osoba, a što je izričito navedeno u radu.

Potpis studenta:

# **SADRŽAJ**

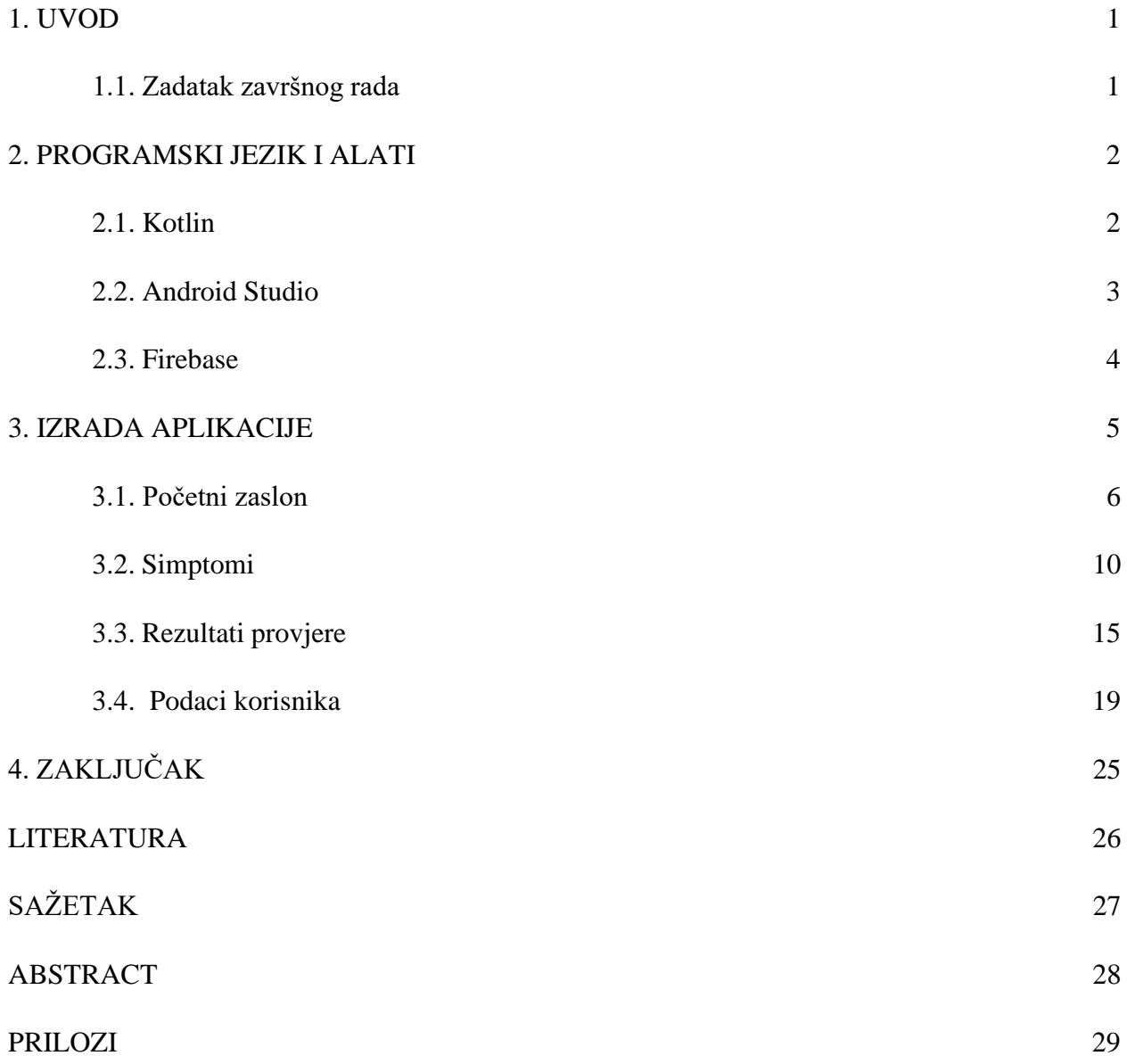

## **1. UVOD**

Zadatak završnog rada je bila izrada mobilne aplikacije pod nazivom "Aplikacija za provjeru zaraženosti s COVID19 na osnovu simptoma". Aplikacija na temelju unosa simptoma od strane korisnika procijeniti radi li se o bolesti Covid19 ili je riječ o sličnim oblicima bolesti poput prehlade ili gripe te na temelju rezultata dodatno pruža odgovarajuće prijedloge korisniku što treba učiniti. Svaki korisnik također ima mogućnost unosa trenutne temperature, najviše temperature i broja dana koliko osjeća simptome te se podaci unose u bazu podataka. Korisnik pristupa svojim podacima pomoću prethodno unešenog korisničkog imena.

U stavci "Programski jezik i alati" će se proći kroz korišteni programski jezik Kotlin, razvojno okruženje Android Studio u kojem je aplikacija realizirana i Firebase. U stavci "Izrada aplikacije" će se proći kroz strukturu, način izrada i princip rada same aplikacije, a na samom kraju će se proći kroz zaključak i sažetak rada.

#### **1.1. Zadatak završnog rada**

Aplikacija korisniku pruža uslugu provjere zaraženosti bolešću uzrokovanom korona virusom ili sličnim bolestima te ga savjetuje o daljnjnim postupcima. Također pruža evidenciju podataka svakog korisnika aplikacije.

## **2. PROGRAMSKI JEZIK I ALATI**

U ovom poglavlju će se proći kroz sve korištene alate pri izradi aplikacije kao i korišteni programski jezik u kojem je aplikacija napravljena.

## **2.1. Kotlin**

Kotlin je višeplatformski programski jezik opće dizajniran da bude u potpunosti interoperabilan s Javom, a Java Virtual Machine verzija standardne biblioteke Kotlin oslanja se na biblioteke Java klasa, ali s čišćom sintaksom. Troškove razvoja jezika pokriva JetBrains, a Kotlin Foundation štiti zaštitni znak Kotlin (Slika 2.1.). Dana 7. svibnja 2019. Google je objavio da je programski jezik Kotlin sada jezik izbora za njegove programere aplikacija za Android. Od izdanja Android Studija 3.0 u listopadu 2017., Kotlin je ugrađen kao alternativa Java prevoditelju.

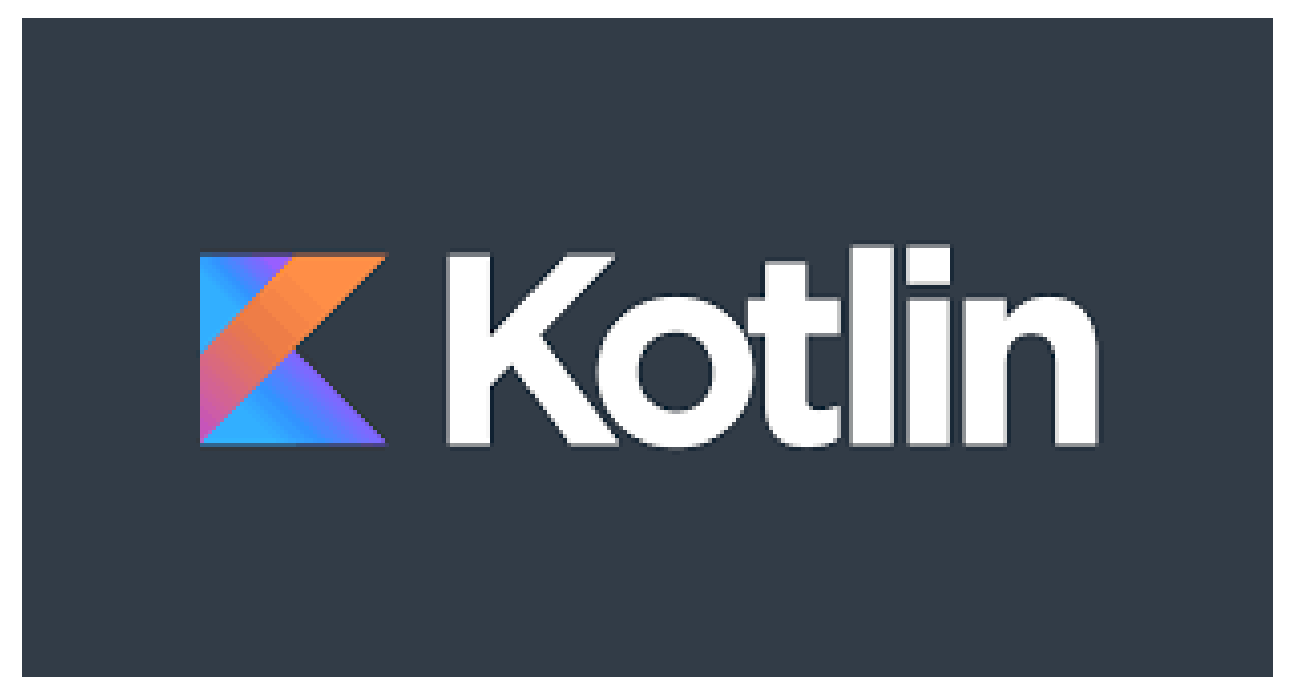

**Slika 2.1.** *Prikaz zaštitnog znaka Kotlin.*

## **2.2. Android Studio**

Android Studio je službeni IDE za operativni sustav Android, izgrađen na JetBrainsovom IntelliJ IDEA softveru i dizajniran za Android razvoj. Android Studio je najavljen na Google I/O 16. svibnja 2013., a prva stabilna verzija objavljena je u prosincu 2014., počevši od verzije 1.0.. Dostupno za preuzimanje na operativnim sustavima Windows, macOS i Linux. Android Studio podržava programske jezike Java i C++, dok Android Studio 3.0 ili noviji podržava Kotlin. Također, sadrži Android Emulator(Slika 2.3.) koji simulira razne android uređaje i znatno olakšava testiranje aplikacije. Nakon što kompajlirate svoju aplikaciju, možete je objaviti u trgovini Google Play.

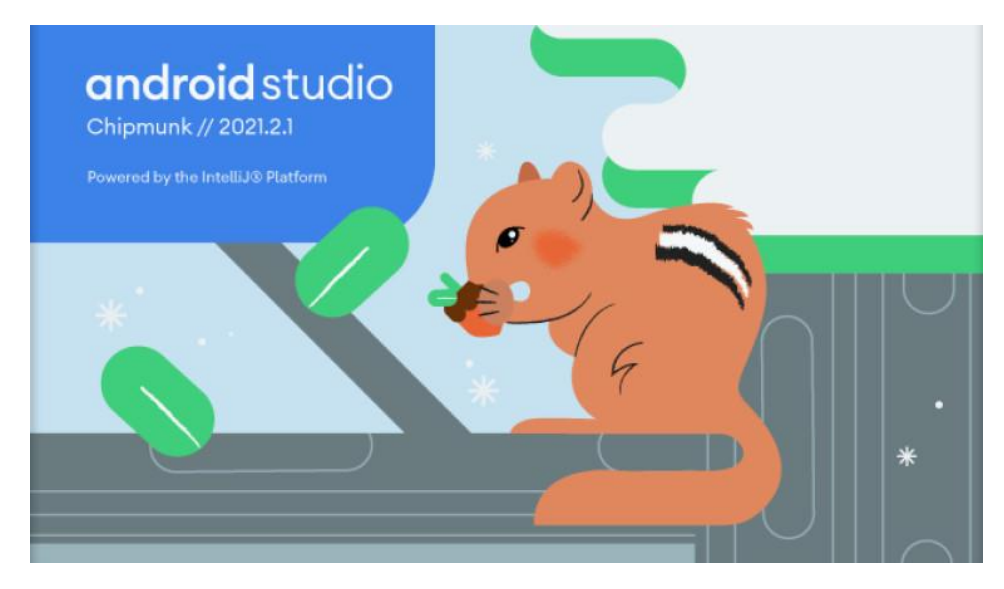

**Slika 2.2.** *Najnovija verzija Android Studio-a "Chipmunk".*

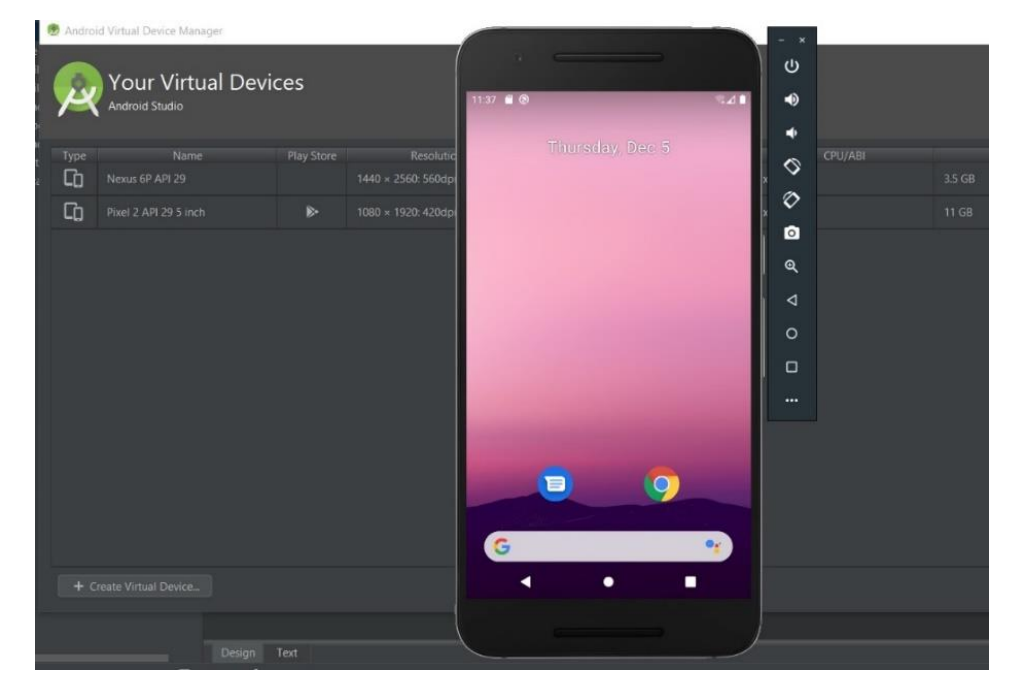

**Slika 2.3.** *Prikaz Android Studio Emulator-a.*

### **2.3. Firebase**

Firebase je platforma za izradu mobilnih aplikacija. Razvio iz Envolvea, startupa koji su osnovali James Tamplin i Andrew Lee 2011. godine. Envolve pruža programerima API za integraciju funkcije live chata na svoje web stranice. Nakon što je chat usluga puštena u promet, Tamplin i Lee otkrili su da se koristi za prosljeđivanje podataka aplikacije osim poruka chata. Envolve se koristio za sinkronizaciju podataka aplikacije, npr. stanje igre, u stvarnom vremenu između korisnika. Chat sustav je odvojen od arhitekture u stvarnom vremenu koja ga podržava. Pokrenuli su Firebase kao neovisnu tvrtku 2011. i izašli na burzu 2012. Godine. Platformu je kupio Google 2014. i sada je njihov glavni proizvod za razvoj aplikacija.

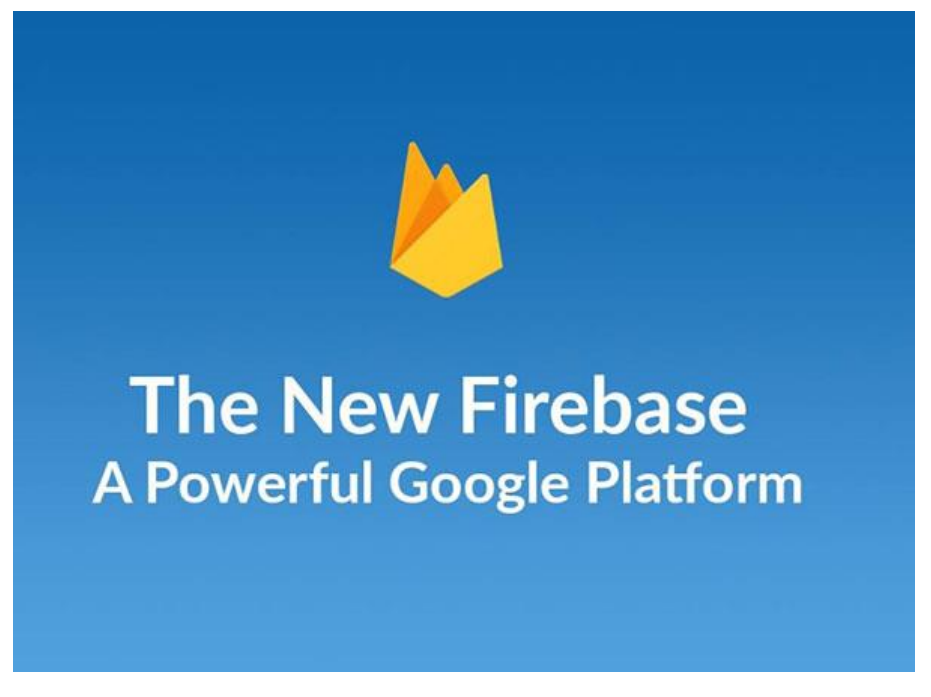

**Slika 2.4.** *Prikaz novog Firebase loga.*

Jedan od prvih njihovih proizvoda je Firebase Realtime Database, poseban API koji sprema podatke na Firebaseov oblak. Upravo je Realtime Database korišten u izradi aplikacije za pohranu i dohvaćanje korisničkih podataka .

## **3. IZRADA APLIKACIJE**

Prije početka izrade aplikacije bilo je potrebno detaljno proučiti i istražiti područje rada, smisliti dizajn i način rada aplikacije. Aplikacija se sastoji od 8 aktivnosti i klase korisnika. Android aplikacije podijeljene su na aktivnosti, a svaka aktivnost odnosi se na jedan ekran. Pri izradi novog projekta stvorena je prva aktivnost koja je ujedno i početni zaslon aplikacije(Slika 3.1.).

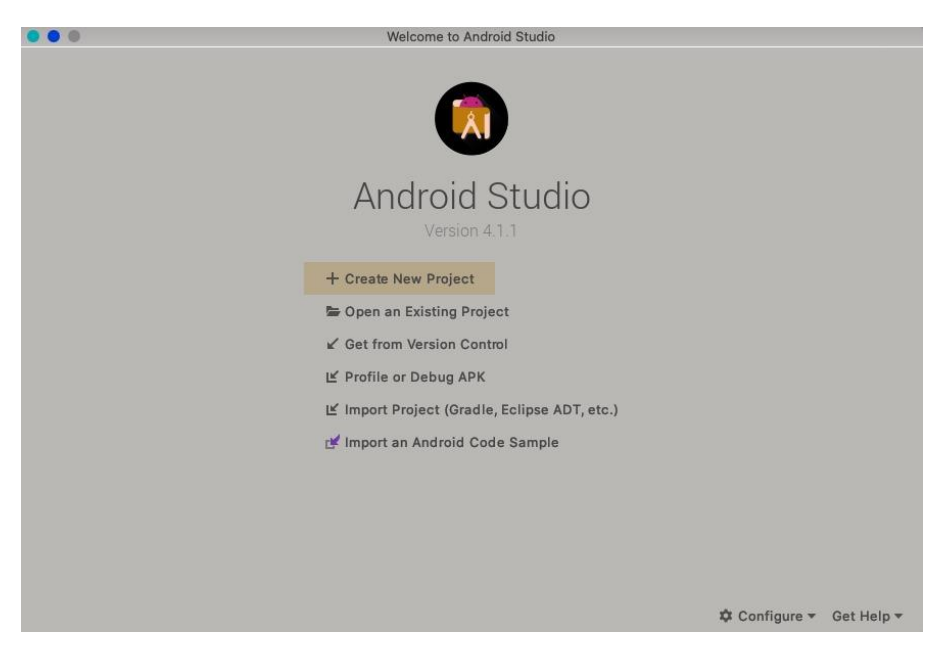

**Slika 3.1***. Prikaz kreiranja novog projekta u Android Studio-u.*

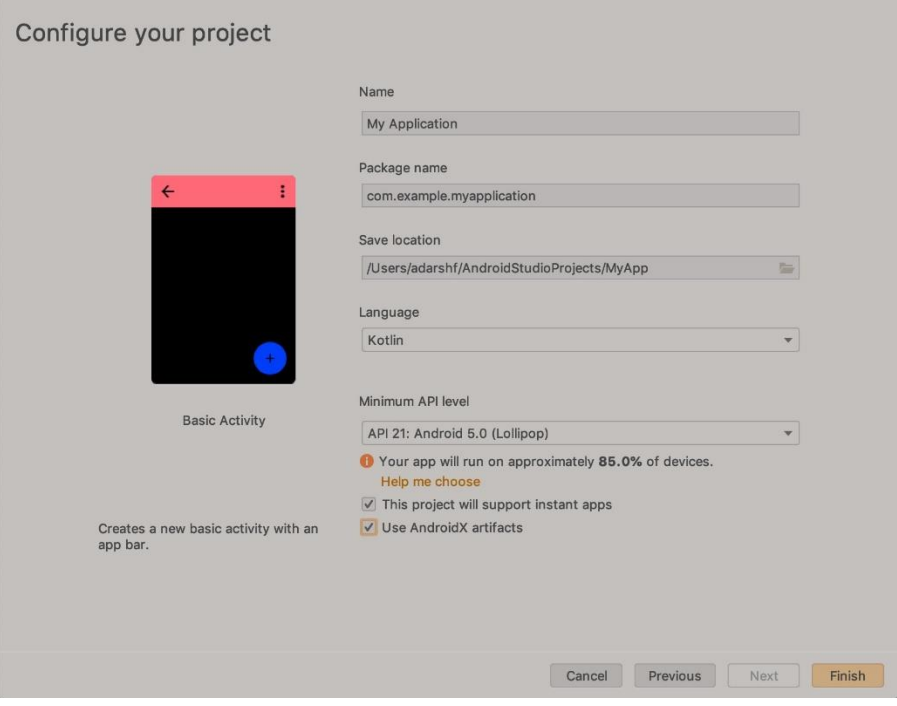

**Slika 3.2.** *Prikaz kreiranja nove aktivnosti*.

## **3.1. Početni zaslon**

Slike, izgled i drugi podaci izdvojeni su od ostatka koda, a nazvaju se resursima i spremljeni su u posebnu mapu. Izgled aplikacije se određuje uz pomoće layouta, datoteka napisanih XML opisnim jezikom. Svaki layout mora sadržavati korijenski element, koji mora biti View ili ViewGroup objekt. U korijenski se element zatim dodaju drugi elementi i stvara se svojevrsna hijerarhija. View je osnovni sastavni blok korisničkog sučelja, a predstavlja mali pravokutni okvir. Pri pokretanju aplikacije otvara se početni zaslon, odnosno aktivnost MainActivity. Ova aktivnost sadrži ImageView, TextView i dva Button-a(Slika 3.3.).

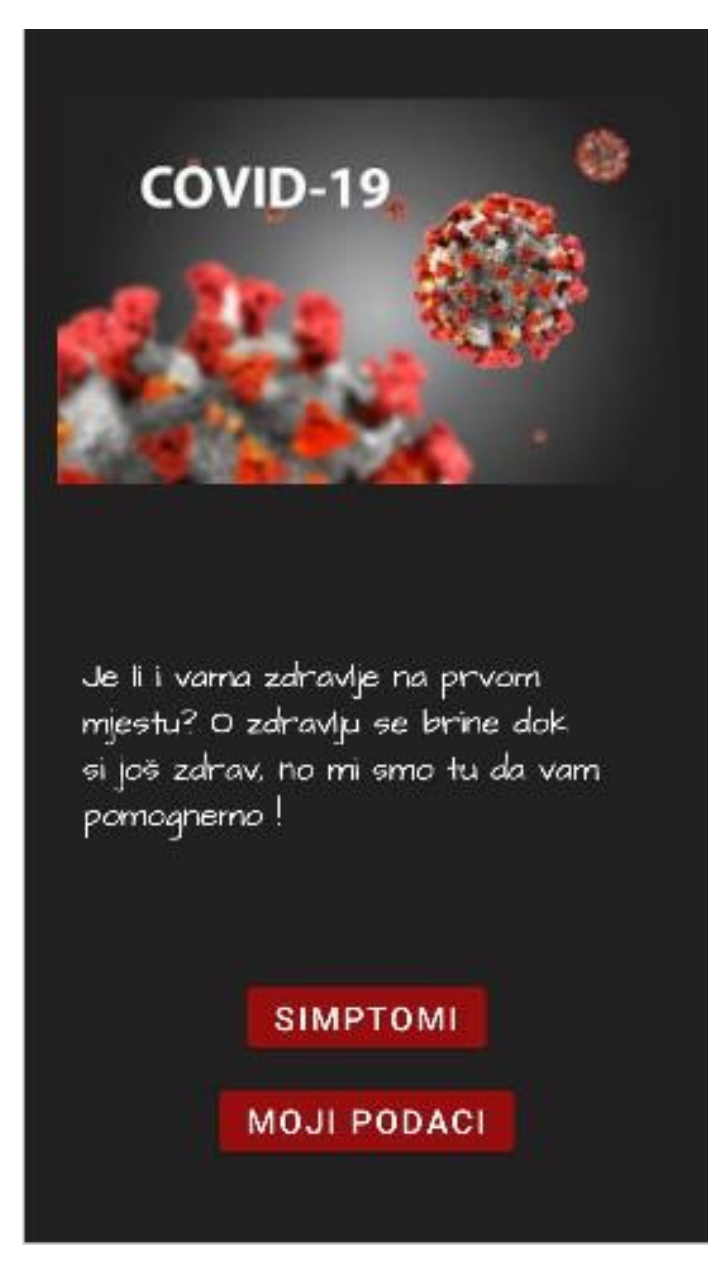

**Slika 3.3.** *Prikaz XML početnog zaslona*.

TextView je klasa za prikaz tekstualnog sadržaja koji korisnik ne može mijenjati ni uređivati. Da bi se dodao TextView unutar layouta potrebno je unutar XML datoteke dodati tag <TextView>. Pomoću svojstava layout width i layout height određuju se visina i širina elementa, a svojstvo text određuje sadržaj koji se nalazi u elementu. Sa svojstvom layout\_constraint određuje se položaj elementa u odnosu na druge elemente(Slika 3.4.).

| 53 | <textview< th=""></textview<>                                                                                               |
|----|----------------------------------------------------------------------------------------------------|
| 54 | android:id="@+id/textView2"                                                                                                 |
| 55 | android: layout_width="340dp"                                                                                               |
| 56 | android: layout_height="122dp"                                                                                              |
| 57 | android: layout_marqinTop="20dp"                                                                                            |
| 58 | android: layout_marginBottom="50dp"                                                                                         |
| 59 | android: fontFamily="@font/architects_daughter"                                                                             |
| 60 | android:text="Je li i vama zdravlje na prvom mjestu? O zdravlju se brine dok si još zdrav, no mi smo tu da vam pomognemo !" |
| 61 | android:textColor="#FFFFFF"                                                                                                 |
| 62 | android:textSize="20dp"                                                                                                    |
| 63 | app:layout_constraintBottom_toTopOf="@+id/simptomibtn"                                                                      |
| 64 | app:layout_constraintEnd_toEndOf="parent"                                                                                   |
| 65 | app:layout_constraintHorizontal_bias="0.491"                                                                                |
| 66 | app:layout_constraintStart_toStartOf="parent"                                                                               |
| 67 | app:layout_constraintTop_toBottomOf="@+id/imageView5" />                                                                    |

**Slika 3.4.** *Prikaz TextView koda*.

Klasa Button predstavlja gumb na čiji pritisak možemo obaviti neki posao ili radnju. Da bi se Button dodao u layouta potrebno je u XML datoteku dodati tag <Button>. Svojstvima layout\_width i layout\_height dimenzije visine i širine elementa postavljaju se da budu jednake veličini sadržaja koji se nalazi unutar njega(Slika 3.5.).

| 11 | <button< th=""></button<>                               |
|----|---------------------------------------------------------|
| 12 | android:id="@+id/simptomibtn"                           |
| 13 | android: layout_width="wrap_content"                    |
| 14 | android: layout_height="wrap_content"                   |
| 15 | android: layout_marginTop="20dp"                        |
| 16 | android: layout_marginBottom="5dp"                      |
| 17 | android:backgroundTint="@color/red"                     |
| 18 | android:text="Simptomi"                                 |
| 19 | android:textColor="#FFFFFF"                             |
| 20 | android:textSize="20sp"                                 |
| 21 | app:layout_constraintBottom_toTopOf="@+id/databtn"      |
| 22 | app:layout_constraintEnd_toEndOf="parent"               |
| 23 | app:layout_constraintStart_toStart0f="parent"           |
| 24 | app:layout_constraintTop_toBottomOf="@+id/textView2" /> |

**Slika 3.5***. Prikz Button koda*.

Klasa ImageView prikaz slike na zaslonu. Da bi se dodao unutar layouta potrebno je u XML datoteku dodati tag <ImageView>, a sva korištena svojstva su prethodno opisana i objašnjena(Slika 3.6.).

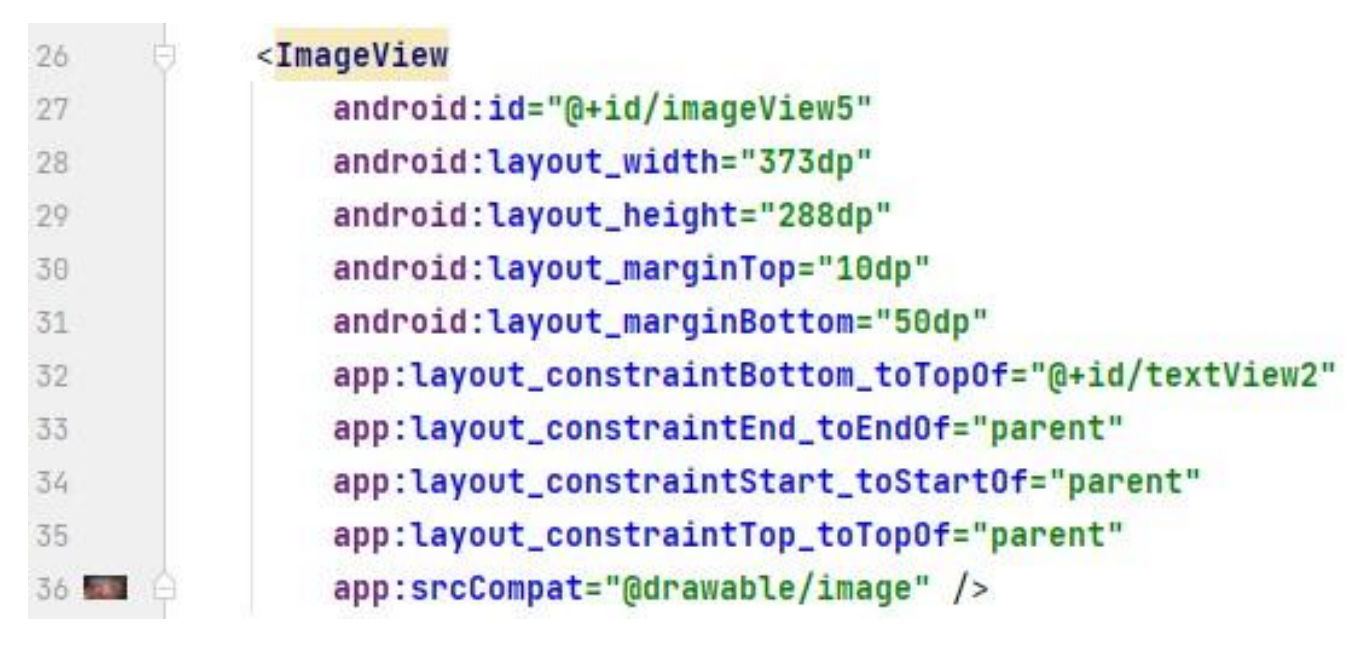

**3.6.** *Prikaz ImageView koda*.

Glavna funkcionalnost MainActivity-a je da predstavlja početni izbornik korisniku. Aplikacija se sastoji od više aktivnosti potrebno je omogućiti promjenu od jedne do druge aktivnosti, a to omogućava Intent. Korištenjem Intenta moguće je pokrenuti bilo koju aktivnost, a razlikujemo implicitne i eksplicitne Intente. Eksplicitni definiraju komponentu u samom Intentu, dok implicitni traže od sustava da sam procjeni komponente. Intent također omogućuje i komunikaciju među drugim komponentama aplikacije. Korisnik pritiskom na određeni Button prelazi na drugu, odgovarajuću aktivnost. Pritiskom na Button "Simptomi" prelazi u aktivnost Simptomi, a pritiskom na Button "Moji podaci" prelazi u aktivnost Ocitaj (Slika 3.7.).

```
MainActivity.kt ×
        package com.example.applicationtocheckforcovid19infectionbasedonsymptoms
\overline{1}\overline{2}import ...
 \overline{3}\overline{Q}10 - \frac{4}{5}class MainActivity() : AppCompatActivity() {
11
             override fun onCreate(savedInstanceState: Bundle?) {
12 时 日
                 super.onCreate(savedInstanceState)
13 -setContentView(R.layout.activity_main)
14
15
                 val secndActivButton = findViewById<Button>(R.id.simptomibtn)
16
                 secndActivButton.setOnClickListener { itView!
17
       Ġ.
                      val Intetn = Intent( packageContext: this, Simptomi:: class.java)
18
19
                      startActivity(Intetn)
20
       A
                 \mathbf{r}21
                 val thirdActivButton = findViewById<Button>(R.id.databtn)
22
                 thirdActivButton.setOnClickListener { it:View!
23
       Ġ
                      val Intent2 = Intent( packageContext: this, Ocitaj:: class.java)
2425
                      startActivity(Intent2)
26
                 ł
       À
27
             \mathcal{F}\triangle28
```
**Slika 3.7.** *Prikaz MainActivity koda.*

Korišten je eksplicitni Intent, a za pokretanje aktivnosti potrebno je pozvati startActivity metodu kojoj se kao argument prosljeđuje Intent objekt.

## **3.2. Simptomi**

Korisnik pritiskom na Button "Simptomi" u MainActivity-u prelazi u ovu aktivnost. Aktivnost se sastoji od TextView-a, Button-a i CheckBox-ova. CheckBox je posebna vrsta Button-a koji ima dvije opcije, označeno ili neoznačeno. Dosta često se koristi jer je vrlo praktičan i pruža korisniku opciju odgovora na pitanje s višestrukim točnim odgovorima ili odabira više različitih stavki, a našao je primjenu i u ovoj aplikaciji.

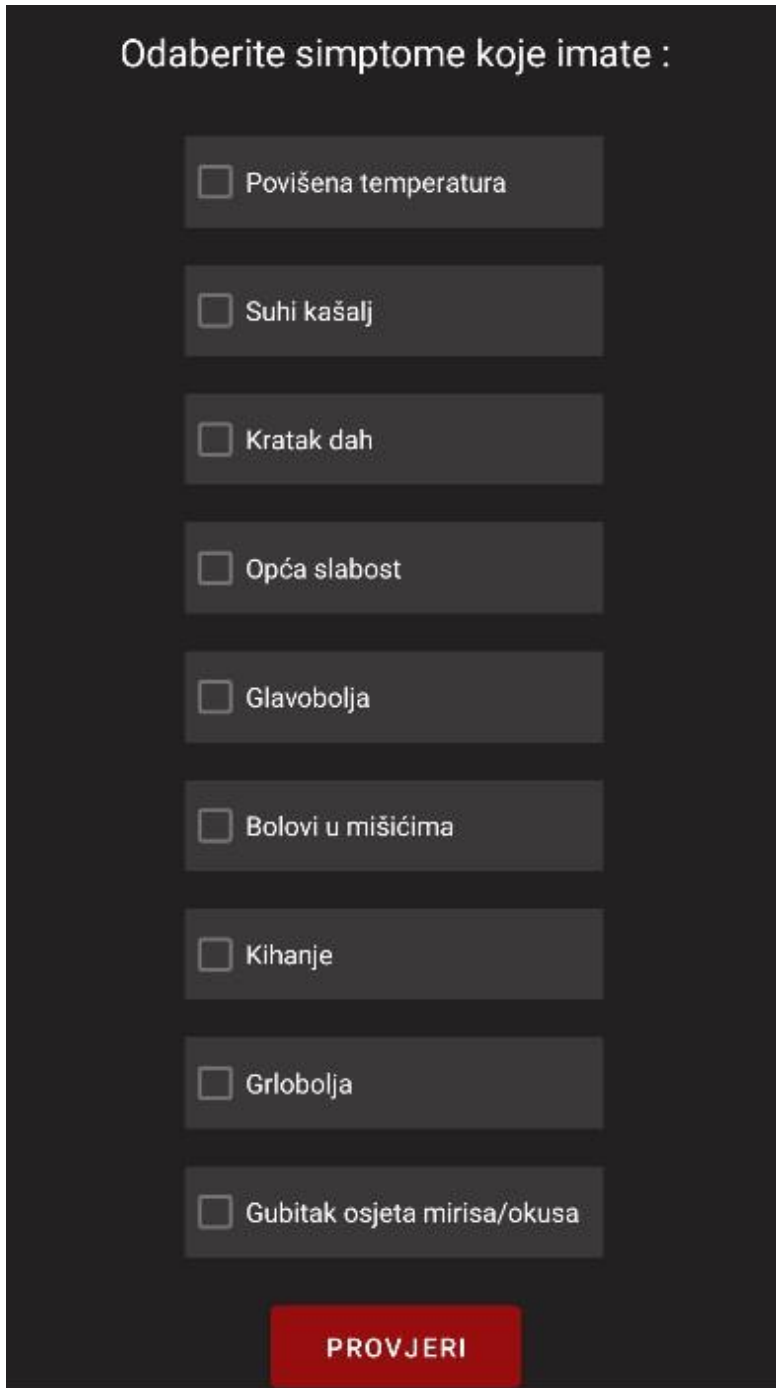

**Slika 3.8.** *Prikaz XML Simptomi.*

Da bi se CheckBox dodao u layout potrebno je u XML dodati tag <CheckBox>. Svojstvima layout width i layout height definiraju se dimenzije visine i širine CheckBox elementa i svi CheckBox-ovi u ovoj aktivnosti su istih dimenzija(Slika 3.9.).

| 25   | <checkbox< th=""></checkbox<>                          |
|------|--------------------------------------------------------|
| 26   | android:id="@+id/checkBox"                             |
| 27   | android: layout_width="220dp"                          |
| 28   | android: layout_height="48dp"                          |
| 29   | android: layout_marginTop="10dp"                       |
| 30   | android: layout_marginBottom="10dp"                    |
| 31   | android:textColor="#ffffff"                            |
| 32   | android: text="Povišena temperatura"                   |
| 33 圖 | android:background="@color/box"                        |
| 34   | app:layout_constraintBottom_toTopOf="@+id/checkBox2"   |
| 35   | app:layout_constraintEnd_toEndOf="parent"              |
| 36   | app:layout_constraintHorizontal_bias="0.492"           |
| 37   | app:layout_constraintStart_toStartOf="parent"          |
| 38   | app:layout_constraintTop_toBottomOf="@+id/textView" /> |

**Slika 3.9.** *Prikaz CheckBox koda.*

Također, u ovoj aktivnost je dodana alatna traka u slučaju da se korisnik odlučni za povratak na početnu aktivnost. U AndroidManifest.xml datoteku je MainActivity postavljen kao roditelj ovoj aktivnosti i u sami kod aktivnosti je dodana linija za podršku alatne trake u aplikaciji(Slika 3.9.).

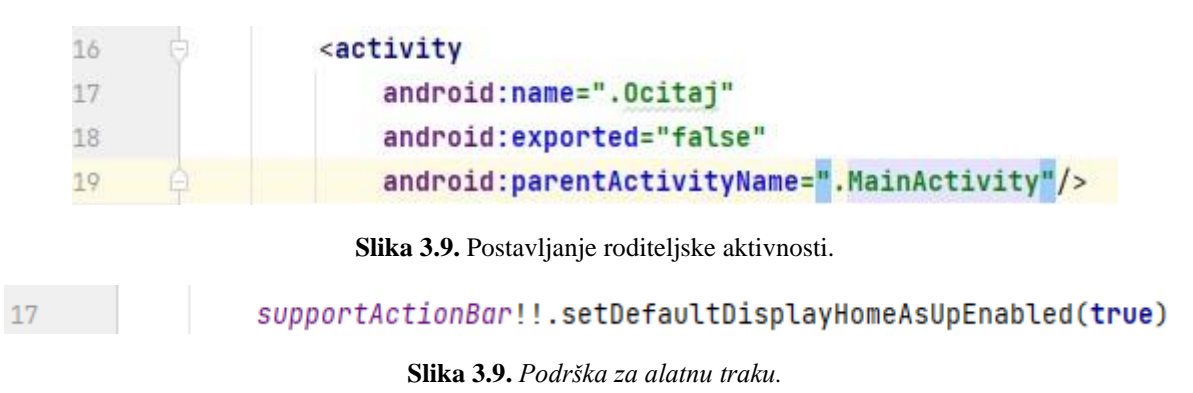

U ovoj aktivnosti korisnik bira simptome koje ima označavajući ih u CheckBox-u. Nakon što označi sve simptome koje osjeća potrebno je kliknuti Button "Provjeri". Na temelju označenih simptoma aplikacija vraća korisniku povratnu informaciju radi li se o bolesti Covid19, gripi ili samo običnoj prehladi. Razlike u simptomima kod ove tri bolesti su vrlo male i često zbunjujuće. Prilikom istraživanja napravljene su liste sa svim kombinacijama simptoma koje ukazuju na određenu vrstu bolesti. Kada korisnik dolazi u ovu aktivnost radi se korisnička prazna lista. Nakon što je korisnik označio simptome, pritiskom na Button označeni simptomi se dodaju u korisničku listu. Zatim se korisnička lista uspoređuje s listama simptoma provedenih u istraživanju i na temelju toga korisnik saznaje o kojoj bolesti se radi(Slika 3.11. - 3.14.).

 $C$  Simptomi.kt  $\times$ package com.example.applicationtocheckforcovid19infectionbasedonsymptoms  $\mathbf{1}$  $\Omega$  $\overline{3}$ import ...  $11$ class Simptomi() : AppCompatActivity() {  $12 \frac{48}{128}$ 13 @SuppressLint("RestrictedApi") 14 15 of override fun onCreate(savedInstanceState: Bundle?) { super.onCreate(savedInstanceState) 16 17 setContentView(R.layout.activity\_simptomi) 18 supportActionBar!!.setDefaultDisplayHomeAsUpEnabled(true) 19 28 val chk = findViewById<CheckBox>(R.id.checkBox)  $21$ val chk2 = findViewById<CheckBox>(R.id.checkBox2) val chk3 = findViewById<CheckBox>(R.id.checkBox3)  $22$  $23^{1}$  $val$  chk4 = findViewBvId<CheckBox>(R.id.checkBox4)  $24^{1}$  $val$  chk5 = findViewById<CheckBox>(R.id.checkBox5) 25  $val$  chkó = findViewBvId<CheckBox>(R.id.checkBoxó)  $26$ val chk7 = findViewById<CheckBox>(R.id.checkBox7)  $val$  chk8 = findViewById<CheckBox>(R.id.checkBox8) 27  $val$  chk9 = findViewById<CheckBox>(R.id.checkBox9) 28 29 30 val grip1 = mutableListOf<String>("Temp","Dah","Slab","Glav","Grl","Bol") val grip2 = mutableListOf<String>("Temp","Dah","Slab","Glav","Bol") 31 val grip3 = mutableListOf<String>("Temp","Dah","Slab","Glav","Grl") 32 val grip4 = mutableListOf<String>("Temp","Slab","Glav","Grl","Bol") 33 val grip5 = mutableListOf<String>("Temp","Glav","Grl","Bol") 34 35 val gripó = mutableListOf<String>("Temp","Glav","Bol") val grip7 = mutableListOf<Strinq>("Temp","Dah","Slab","Glav") 36 val grip8 = mutableListOf<String>("Temp","Dah","Slab","Bol") 37 38 val grip9 = mutableListOf<String>("Temp","Slab","Bol") 39 val grip10 = mutableListOf<String>("Temp","Dah","Slab") val grip11 = mutableListOf<String>("Temp","Dah","Bol") 20 val grip12 =  $mutableListOf \leq String \leq ("Temp", "Bol")$  $43$  $42^{1}$ val preh1 = mutableListOf<String>("Slab","Kih")  $43 - 36$ val preh2 = mutableListOf<String>("Kih","Grl") 44 val preh3 = mutableListOf<String>("Slab","Grl") 45  $val$  preh4 = mutableListOf<String>("Kih") 46  $val$  preh5 =  $mutableListOf \leq String \leq "Gr1")$ 47

**Slika 3.11.** *Prikaz koda Simptomi.*

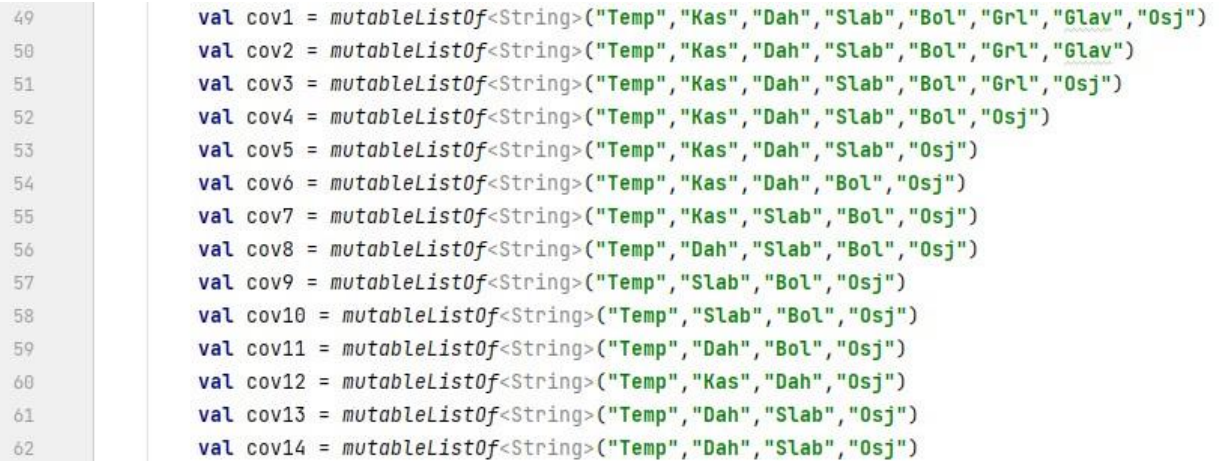

**Slika 3.12.** *Prikaz koda Simptomi.*

| 64     |          | $val$ symps = mutableListOf <string>()</string>                  |
|--------|----------|------------------------------------------------------------------|
| 65     |          | symps.clear()                                                    |
| 66     |          | val checkButton = findViewById <button>(R.id.chcButton)</button> |
| 67     | e        | checkButton.setOnClickListener { it:View!                        |
| 68     |          | symps.clear()                                                    |
| 69     | G        | if (chk.isChecked){                                              |
| 70     |          | symps.add("Temp")                                                |
| 71     | ę        |                                                                  |
| 72     | Ò        | if (chk2.isChecked){                                             |
| 73     |          | symps.add("Kas")                                                 |
| 74     | Ĥ        | ŀ                                                                |
| $75\,$ | $\Theta$ | if (chk3.isChecked){                                             |
| 76     |          | symps.add("Dah")                                                 |
| $77\,$ | e        |                                                                  |
| 78     | Ù        | if (chk4.isChecked){                                             |
| 79     |          | symps.add("Slab")                                                |
| 80     | e        |                                                                  |
| 81     | ŧ        | if (chk5.isChecked){                                             |
| 82     |          | symps.add("Glav")                                                |
| 83     | e        | ŀ                                                                |
| 84     | ė        | if (chk6.isChecked){                                             |
| 85     |          | symps.add("Bol")                                                 |
| 86     | Ĥ        |                                                                  |
| 87     | U        | if (chk7.isChecked){                                             |
| 88     |          | symps.add("Kih")                                                 |
| 89     | e        | ŀ                                                                |
| 98     | Ù        | if (chk8.isChecked){                                             |
| 91     |          | symps.add("Grl")                                                 |
| 92     | $\Theta$ | ŀ                                                                |
| 93     | Ú        | if (chk9.isChecked){                                             |
| 94     |          | symps.add("Osj")                                                 |
| 95     | e        | }                                                                |

**Slika 3.13.** *Prikaz koda Simptomi.*

| $if(syms. contains All(cov1))$ {<br>98<br>val Intent = Intent( packageContext: this, Covid::class.java)<br>99<br>startActivity(Intent)<br>100<br>symps.clear()<br>101<br>102<br>e<br>else if(symps.containsAll(cov2)){<br>103<br>val Intent = Intent( packageContext: this, Covid:: class. java)<br>104<br>startActivity(Intent)<br>105<br>symps.clear()<br>106<br>۸<br>107<br>else if(symps.containsAll(cov3)){<br>108<br>val Intent = Intent( packageContext: this, Covid::class.java)<br>189<br>startActivity(Intent)<br>110<br>symps.clear()<br>111<br>112<br>e<br>else if(symps.containsAll(cov4)){<br>113<br>val Intent = Intent( packageContext this, Covid:: class. java)<br>114<br>startActivity(Intent)<br>115<br>symps.clear()<br>116 | $\subseteq$ Simptomi.kt $\times$ |  |  |  |  |  |
|----------------------------------------------------------------------------------------------------|----------------------------------|--|--|--|--|--|
|                                                                                                    |                                  |  |  |  |  |  |
|                                                                                                    |                                  |  |  |  |  |  |
|                                                                                                    |                                  |  |  |  |  |  |
|                                                                                                    |                                  |  |  |  |  |  |
|                                                                                                    |                                  |  |  |  |  |  |
|                                                                                                    |                                  |  |  |  |  |  |
|                                                                                                    |                                  |  |  |  |  |  |
|                                                                                                    |                                  |  |  |  |  |  |
|                                                                                                    |                                  |  |  |  |  |  |
|                                                                                                    |                                  |  |  |  |  |  |
|                                                                                                    |                                  |  |  |  |  |  |
|                                                                                                    |                                  |  |  |  |  |  |
|                                                                                                    |                                  |  |  |  |  |  |
|                                                                                                    |                                  |  |  |  |  |  |
|                                                                                                    |                                  |  |  |  |  |  |
|                                                                                                    |                                  |  |  |  |  |  |
|                                                                                                    |                                  |  |  |  |  |  |
|                                                                                                    |                                  |  |  |  |  |  |
|                                                                                                    |                                  |  |  |  |  |  |
| 117<br>e                                                                                                    |                                  |  |  |  |  |  |
| else if(symps.containsAll(cov5)){<br>118                                                                                                    |                                  |  |  |  |  |  |
| val Intent = Intent( packageContext: this, Covid::class.java)<br>119                                                                                                    |                                  |  |  |  |  |  |
| startActivity(Intent)<br>120                                                                                                    |                                  |  |  |  |  |  |
| symps.clear()<br>121                                                                                                    |                                  |  |  |  |  |  |
| 122                                                                                                    |                                  |  |  |  |  |  |
| else if(symps.containsAll(cov6)){<br>123                                                                                                    |                                  |  |  |  |  |  |
| val Intent = Intent( packageContext: this, Covid:: class. java)<br>124                                                                                                    |                                  |  |  |  |  |  |
| startActivity(Intent)<br>125                                                                                                    |                                  |  |  |  |  |  |
| symps.clear()<br>126                                                                                                    |                                  |  |  |  |  |  |
| 127<br>e                                                                                                    |                                  |  |  |  |  |  |
| else if(symps.containsAll(cov7)){<br>128                                                                                                    |                                  |  |  |  |  |  |
| val Intent = Intent( packageContext: this, Covid:: class. java)<br>129                                                                                                    |                                  |  |  |  |  |  |
| startActivity(Intent)<br>130                                                                                                    |                                  |  |  |  |  |  |
| symps.clear()<br>131                                                                                                    |                                  |  |  |  |  |  |
| }<br>132                                                                                                    |                                  |  |  |  |  |  |
| else if(symps.containsAll(cov8)){<br>133                                                                                                    |                                  |  |  |  |  |  |
| val Intent = Intent( packageContext: this, Covid:: class. java)<br>134                                                                                                    |                                  |  |  |  |  |  |
| startActivity(Intent)<br>135                                                                                                    |                                  |  |  |  |  |  |
| symps.clear()<br>136                                                                                                    |                                  |  |  |  |  |  |

**Slika 3.14.** *Prikaz koda Simptomi.*

Pomoću metode containsAll() se provjerava u kojoj listi simptoma se nalaze korisnikovi simptomi. Ako se korisnikovi simptomi ne poklapaju s niti jednom od lista iz istraživanja aplikacija savjetuje korisnika da još jednom provjeri unos simptoma ili da pričeka moguću pojavu novih simptoma.

## **3.3. Rezultati provjere**

Nakon što aplikacija nađe odgovarajuću listu simptoma i uz njih pripadnu bolest, pomoću Intenta prelazi na odgovarajuću aktivnost ovisno o odabranoj vrsti bolesti. Svaka aktivnost sadrži TextView, ImageView i Button "Povratak" koji pomoću Intenta vraća korisnika na početni zaslon. Svaka od aktivnosti sadrži informacije o vrsti bolesti o kojoj se radi te kako bi korisnik trebao dalje postupati(Slika 3.15. - 3.18.).

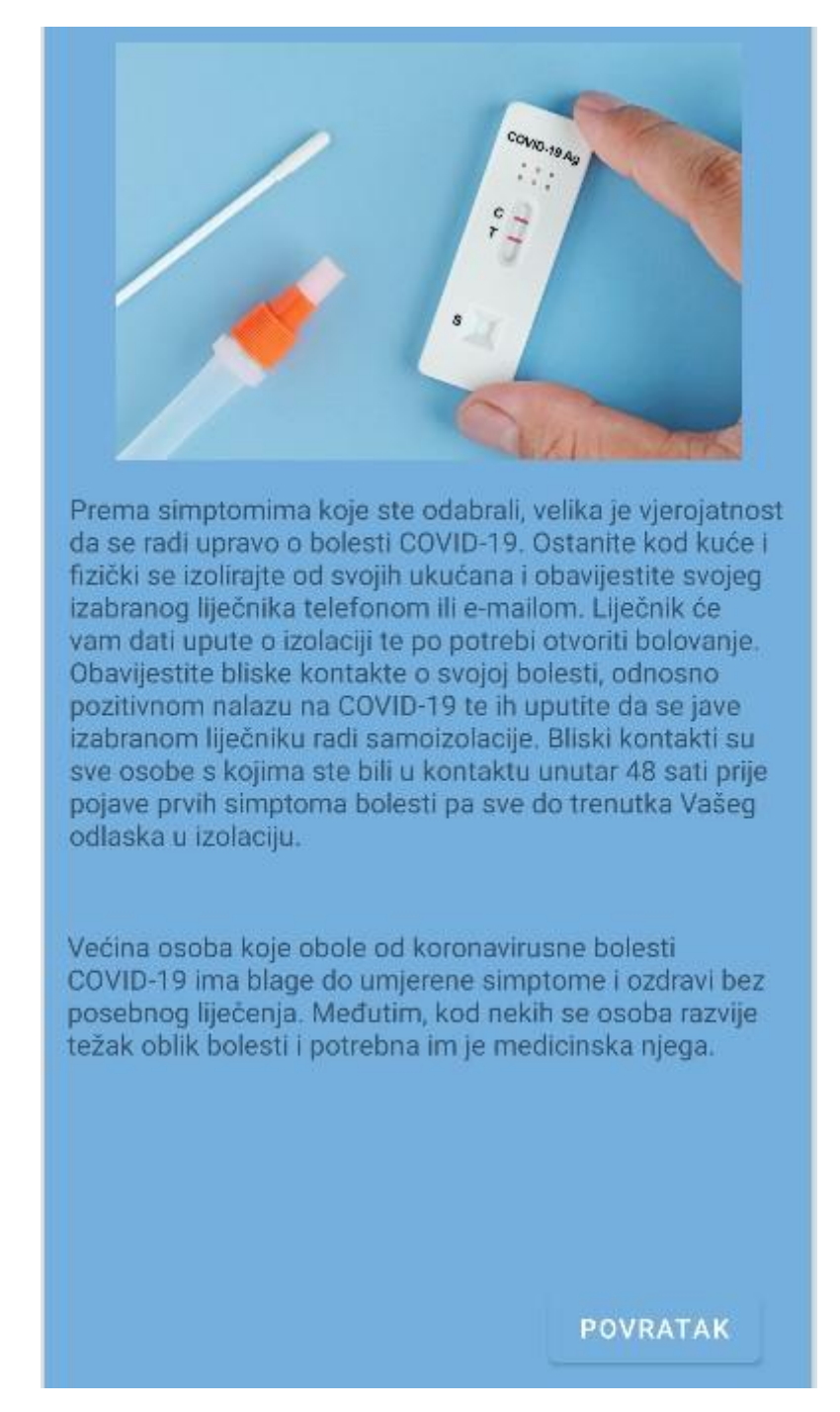

**Slika 3.15.**. *Prikaz aktivnosti Covid.*

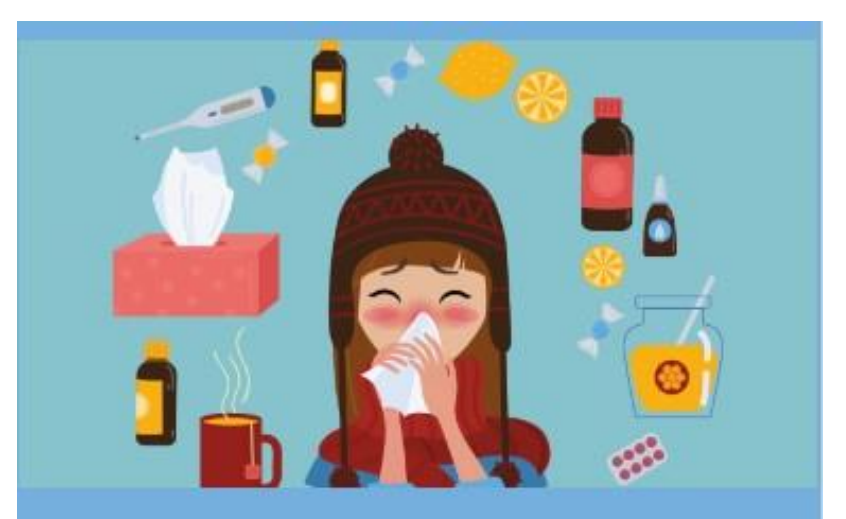

Prema simptomima koje ste odabrali, vierojatno se radi o gripi. Gripa je virusna bolest koja može izazvati ozbiljne i sekundarne bolesti koje mogu biti opasne za zivot. Na primjer, može doći do upale srčanog mišića ili upale pluća. Najugroženiji su kronični bolesnici i starije osobe.

Zasad nema poznatog lijeka protiv virusa gripe, lako se često propisuju antibiotici, oni su djelotvorni samo protiv bakterija, ali ne i protiv virusa. Liječenjem se ublažavaju simptomi i pomaže se tijelu u samoizlječenju. Zato je razumno uzimati lijekove koji istodobno djeluju protiv nekoliko simptoma poput Lupoceta i Aspirina koji ublažavaju bolove, smanjuju vrućicu i istodobno odčepljuju nos i paranazalne sinuse. Vrlo često brzo ublažavaju simptome, no ukoliko vam se stanje ne poboljša posjetite vašeg doktora. Također posjetite liječnika ako patite od osnovnih bolesti, npr. dijabetesa melitusa ili astme.

#### **POVRATAK**

**Slika 3.16.**. *Prikaz aktivnosti Gripa.*

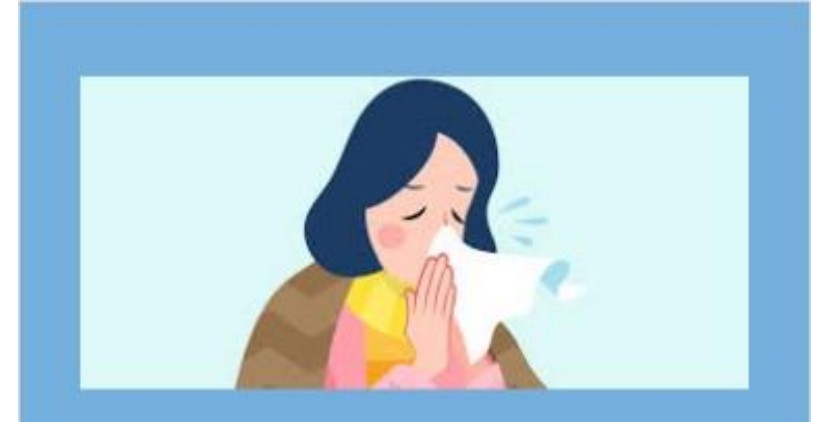

Prema simptomima koje ste odabrali, kod vas se radi samo o običnoj prehladi. Običnu prehladu uzrokuju različiti respiratorni virusi, u pravilu oni slabije patogenosti, odnosno s maniom agresivnošću. Običnu prehladu nikad ne treba liječiti antibioticima, pa je liječenje simptomatsko, što uključuje otklanjanje i ublažavanje pojedinih simptoma. Potrebno je uzimati veću količinu tekućine i pričuvati se težih napora nekoliko dana. Upotrebljavaju se kapi za nos koje smanjuju otok nosne sluznice i sekreciju. Antibiotici se koriste samo za liječenje bakterijskih komplikacija, kao što su upala sinusa ili srednjeg uha.

Inkubacija obične prehlade je vrlo kratka, iznosi samo 1 do 3 dana. Bolest je vrlo blaga, a ističu se samo lokalni respiratorni simptomi. Bolest je samoizlječiva, nakon prosječnog trajanja od 4 do 6 dana, a komplikacije su vrlo rijetke. Zbog vrlo lakog prijenosa virusa, prehladu, u pravilu, nije moguće spriječiti. Specifična antivirusna zaštita ne postoji, a opće mjere nisu učinkovite.

#### **POVRATAK**

**Slika 3.17.**. *Prikaz aktivnosti Prehlada.*

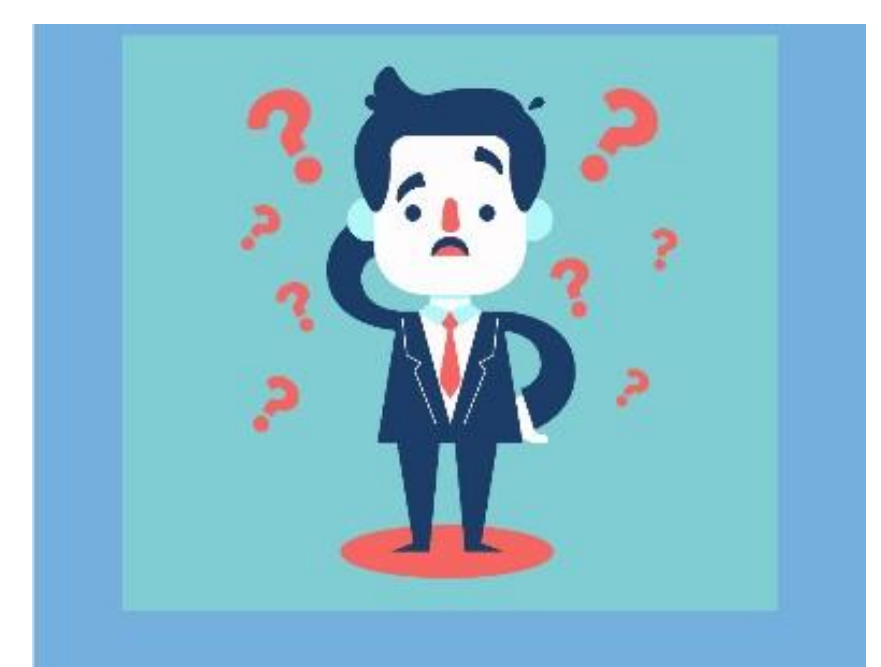

Nažalost, prema simptomima koje ste odabrali ne možemo sa sigurnošću reći o kojoj vrsti bolesti se radi. Ukoliko vam se stanje ne poboljša i pojave se još neki simptomi pokušajte ponovo te se obratite svome doktoru.

Ostanite smireni i nemojte paničariti. Neki od uvjeta zdravlja su uravnotežena prehrana, tjelesna aktivnost i higijena, te stabilne obiteljske i društvene okolnosti.

**POVRATAK** 

**Slika 3.18.**. *Prikaz aktivnosti Neodređeno.*

## **3.4. Podaci korisnika**

Kada korisnik na početnom zaslonu, u aktivnosti MainActivity pristisne Button "Moji podaci", prelazi u aktivnosti Ocitaj. Aktivnost se sastoji od ImageView-a, dva Button-a i šest TextView-a. Također je dodan i EditText kako bi korisnik mogao unijeti korisničko ime. To je klasa koja predstavlja UI kontrolu za unos niza znakova. Da bi se dodao EditText unutar layouta potrebno je unutar XML datoteke dodati oznaku <EditText>. Svojstvo text određuje sadržaj koji se nalazi unutar Viewa prije no što korisnik klikne na njega. Svojstvom inputType se određuju pravila unosa znakova odnosno koja vrsta tipkovnice će se prikazati korisniku kada se klikne na EditText. Pomoću svojstva hint korisniku dajemo do znanja kakav se unos očekuje. Također je dodana alatna traka s opcijom za povratak u MainActivity(Slika 3.19.).

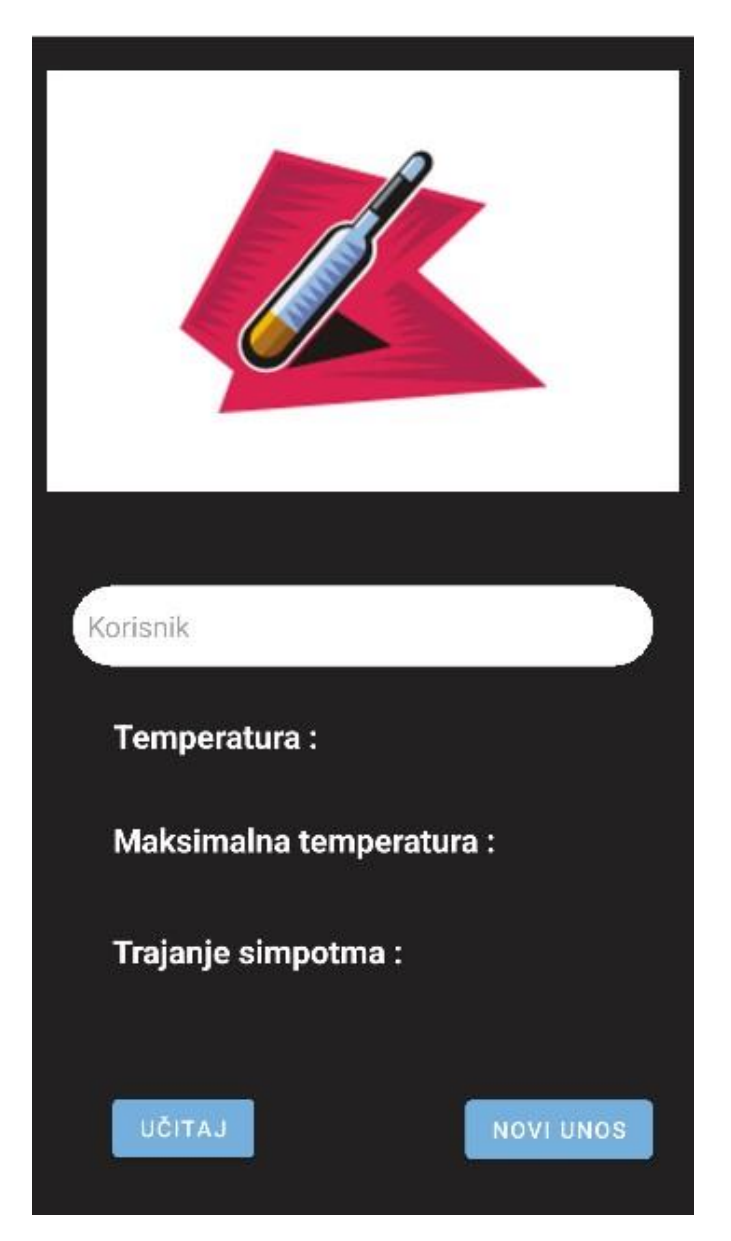

**Slika 3.19.**. *Prikaz XML Ocitaj.*

Nakon što korisnik unese korisničko ime može pritisnuti Button "Učitaj" i aplikacija će iz Firebase-a povući korisnikove podatke i prikazati ih na zaslonu(Slika 3.20.).

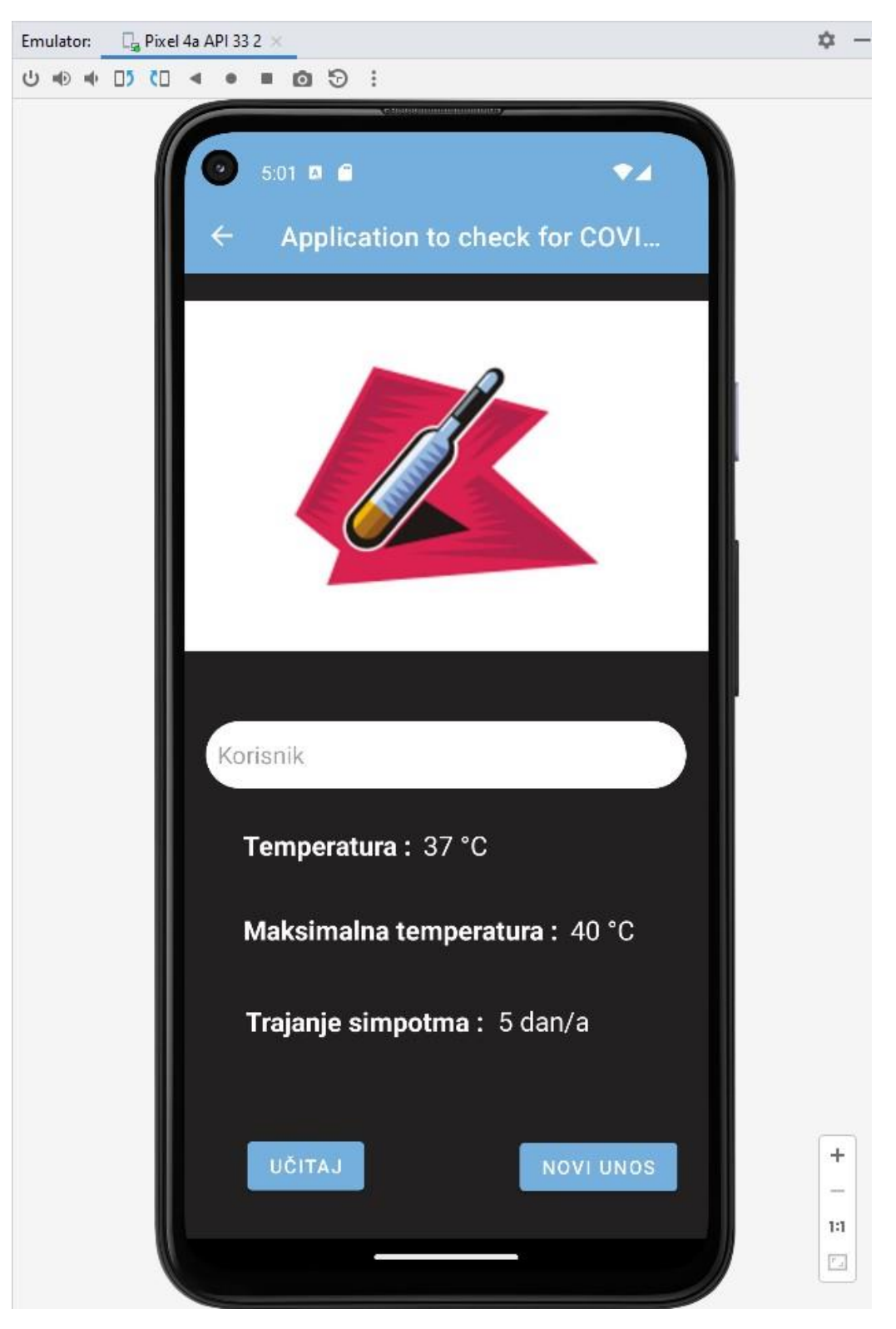

**Slika 3.20.**. *Prikaz XML Ocitaj nakon učitavanja podataka.*

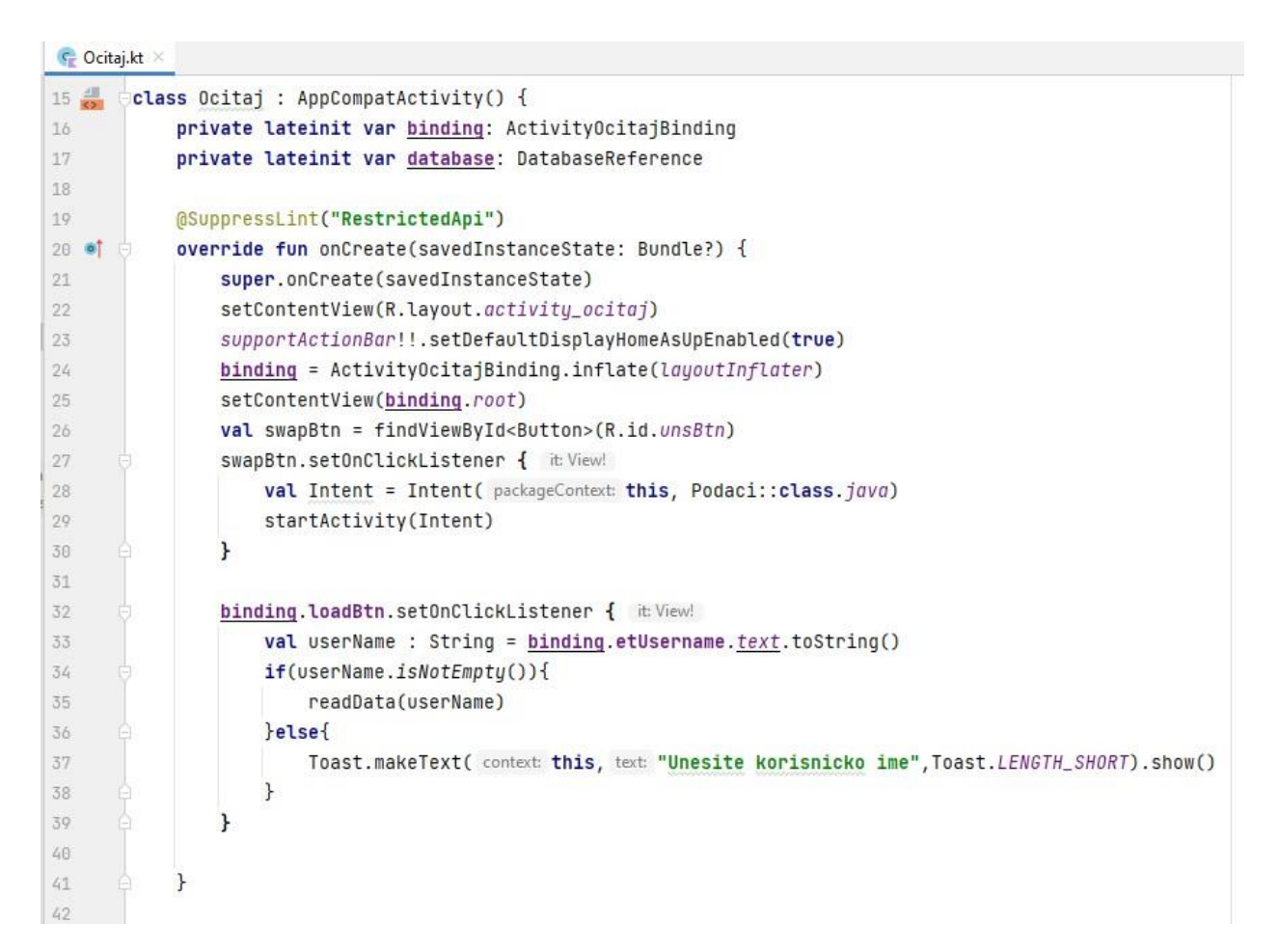

**Slika 3.21.**. *Prikaz koda Ocitaj.*

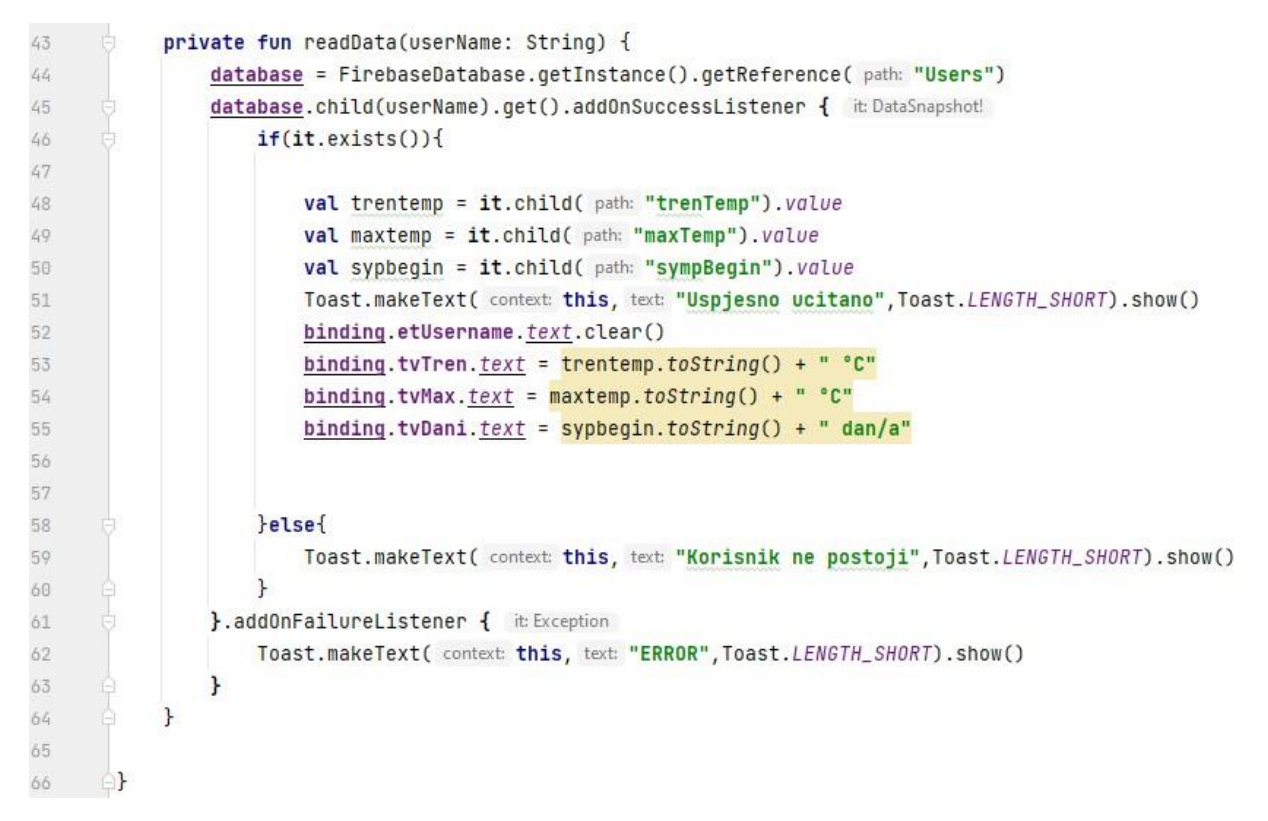

**Slika 3.22.**. *Prikaz koda Ocitaj.*

U slučaju da korisnik do sada još nije unosio svoje podatke u aplikaciju, pritiskom na Button "Novi unos", prelazi u aktivnost Podaci. Aktivnost se sastoji od četiri EditText-a, ImageView-a i Buttona na čiji pritisak se unešeni podaci unose u bazu podataka(Slika 3.23.). Da bi to bilo moguće, bilo je potrebno napraviti posebnu klasu User koja predstavlja svakog unešenog korisnika u aplikaciju i aplikaciju povezati s Firebase-om.

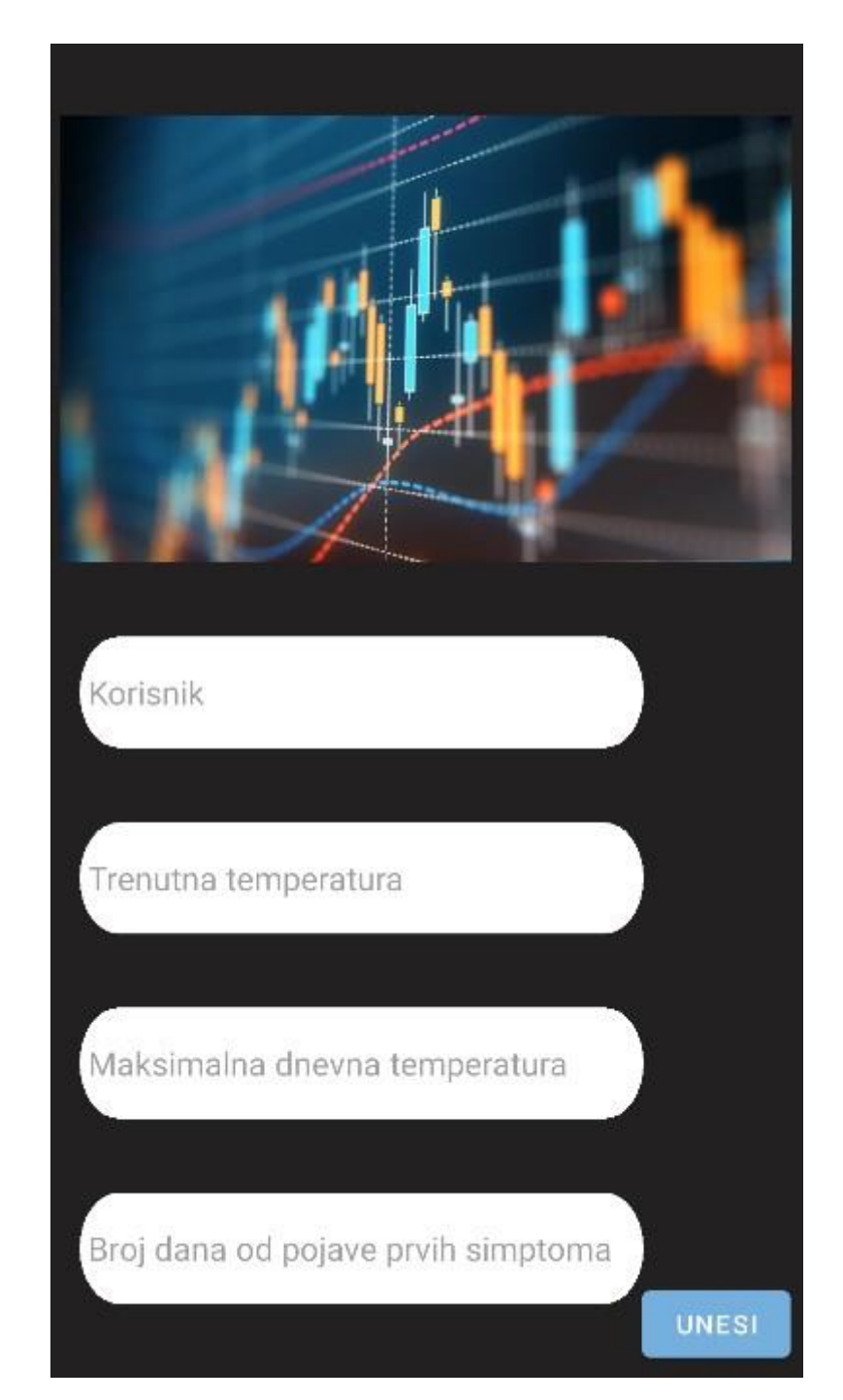

**Slika 3.23.**. *Prikaz XML Podaci.*

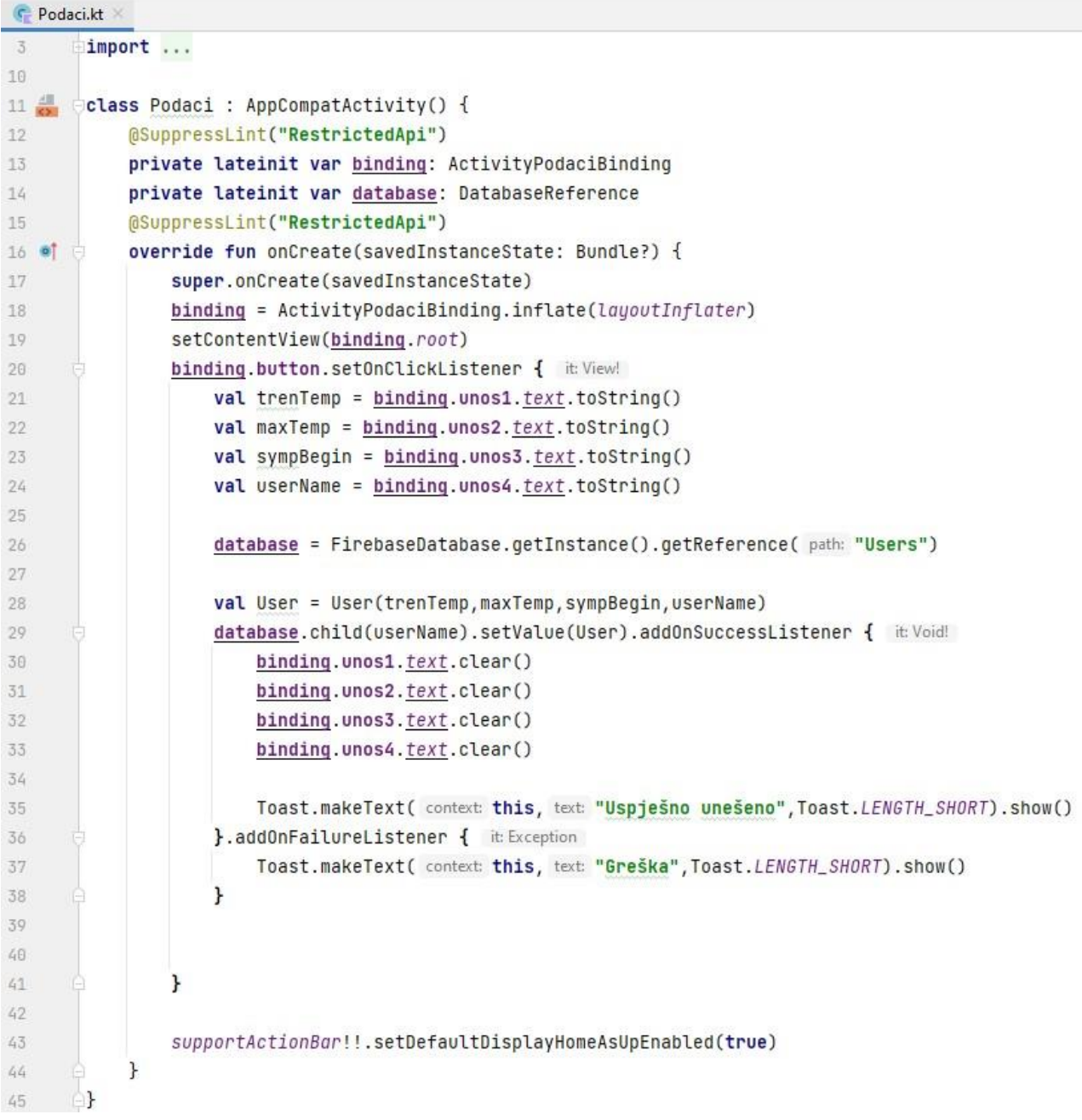

#### **Slika 3.24.**. *Prikaz koda Podaci.*

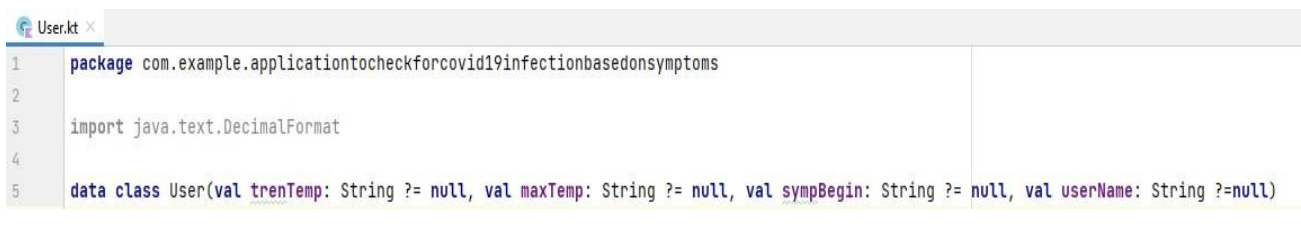

**Slika 3.25.**. *Prikaz koda User.*

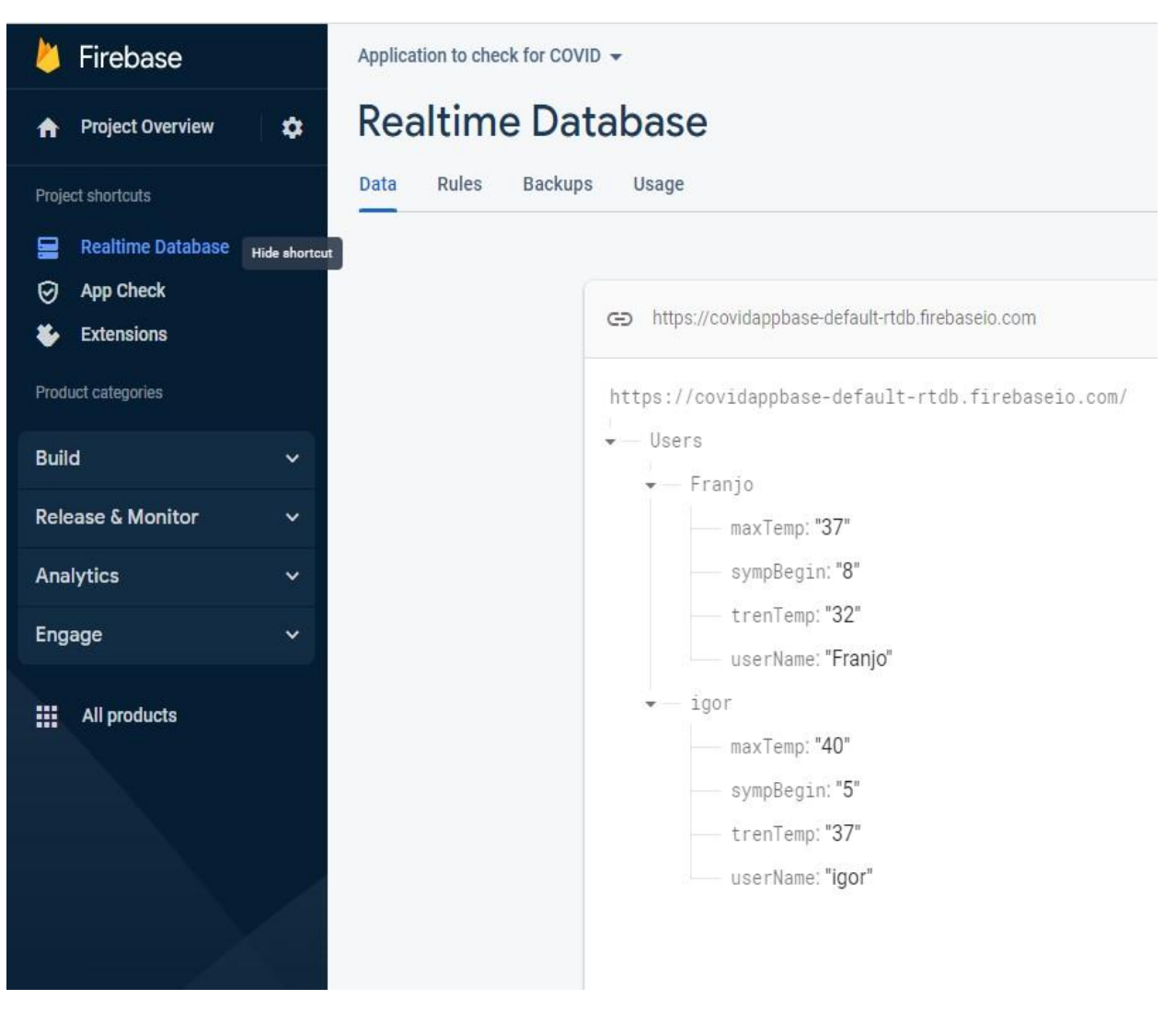

**Slika 3.26.**. *Prikaz spremljenih korisnika u Firebase-u.*

# **4. ZAKLJUČAK**

Cilj završnog rada je bio napraviti android mobilnu aplikaciju koja će na temelju unešenih simptoma korisniku dati povratnu informaciju radi li se o bolesti Covid19 ili nekoj sličnoj bolesti i omogućiti korisniku evidenciju podataka. Aplikacija je napravljena u Android Studio-u koji je besplatno razvojno okruženje dostupno svima. Kod aplikacije je pisan u programskom jeziku Kotlin i svi unešeni podaci od strane korisnika su spremljeni u Firebase. Pojavom novih simptoma korisnik može pomoću aplikacije ponovo provjeriti o kojoj bolesti se radi. Pošto aplikacija ima mogućnost spremanja unešenih podataka, jedan član obitelji može voditi evidenciju za sve ukućane. Aplikacija je jednostavna za korištenje i daje korisniku savjete kako da postupa ovisno o vrsti bolesti. Otvorena je za proširenja ukoliko znanstvenici dođu do novih spoznaja o ovoj zloćudnoj bolesti. Također aplikacija bi se mogla proširiti provjerama za još neke vrste bolesti, drugačijim simptomima i savjetima za liječenje. Uz proširenje klase korisnika User, dodavanjem novih atributa, moguće je i proširiti vrstu podataka koju korisnik sprema u bazu podataka.

# **LITERATURA**

### [1] Firebase

<https://firebase.google.com/> ,datum zadnjeg pristupa: 3.9.2022.

[2] How to read data from Firebase Realtime Database

 [https://medium.com/firebase-tips-tricks/how-to-read-data-from-firebase-realtime-database](https://medium.com/firebase-tips-tricks/how-to-read-data-from-firebase-realtime-database-%20%20%20using-get-269ef3e179c5)[using-get-269ef3e179c5](https://medium.com/firebase-tips-tricks/how-to-read-data-from-firebase-realtime-database-%20%20%20using-get-269ef3e179c5) ,datum zadnjeg pristupa: 3.9.2022.

#### [3] CheckBox in Kotlin

<https://www.geeksforgeeks.org/checkbox-in-kotlin/> ,datum zadnjeg pristupa: 3.9.2022.

[4] Intents in Kotlin

 <https://stackoverflow.com/questions/39462397/intents-in-kotlin> ,datum zadnjeg pristupa: 3.9.2022.

[5] Develop Android apps with Kotlin

<https://developer.android.com/kotlin> ,datum zadnjeg pristupa: 3.9.2022.

[6] Kotlin

<https://www.w3schools.com/KOTLIN/index.php> ,datum zadnjeg pristupa: 3.9.2022.

#### [7] Plivazdravlje, COVID-19

 <https://www.plivazdravlje.hr/aktualno/clanak/34384/Gripa-prehlada-ili-COVID-19.html> ,datum zadnjeg pristupa: 3.9.2022.

#### [8] Koronavirus.hr

 [https://www.koronavirus.hr/sto-moram-znati/o-bolesti/kako-razlikovati-zarazu](https://www.koronavirus.hr/sto-moram-znati/o-bolesti/kako-razlikovati-zarazu-koronavirusom-od-prehlade-i-gripe/105)[koronavirusom-od-prehlade-i-gripe/105](https://www.koronavirus.hr/sto-moram-znati/o-bolesti/kako-razlikovati-zarazu-koronavirusom-od-prehlade-i-gripe/105) ,datum zadnjeg pristupa: 3.9.2022.

#### [9] COVID-19: Utvrđivanje simptoma

 [https://www.health.gov.au/sites/default/files/documents/2020/11/coronavirus-covid-19-utvr](https://www.health.gov.au/sites/default/files/documents/2020/11/coronavirus-covid-19-utvr-ivanje-simptoma-identifying-the-symptoms.pdf)[ivanje-simptoma-identifying-the-symptoms.pdf](https://www.health.gov.au/sites/default/files/documents/2020/11/coronavirus-covid-19-utvr-ivanje-simptoma-identifying-the-symptoms.pdf) ,datum zadnjeg pristupa: 3.9.2022.

# **SAŽETAK**

Cilj i zadatak završnog rada je bio napraviti android mobilnu aplikaciju koja bi na temelju unosa simptoma od strane korisnika odredila radi li se o bolesti Covid19. Provedeno je istraživanje i formirane su liste s različitim kombinacijama simptoma. Nakon što korisnik unese svoje simptome, simptomi se spremaju u korisničku listu te se ona uspoređuje s listama iz provedenog istraživanja. Nakon što aplikacija usporedi simptome, korisnik dobiva povratnu informaciju o kojoj bolesti se radi i kako treba dalje postupati. Korisnik također ima mogućnost evidencije i pohrane podataka o trenutnoj temperaturi, maksimalnoj dnevnoj temperaturi i broju dana od pojave simptoma. Korisnik može pristupiti svojim podacima unosom predhodno unešenog korisničkog imena. Aplikacija je realizirana u razvojnom okruženju Android Studio, a kod napisan u programskom jeziku Kotlin.

#### **Ključne riječi: Covid19, mobilna aplikacija, simptomi**

## **ABSTRACT**

#### **Application to check for COVID19 infection based on symptoms**

The goal and task of the assignment were to create an android mobile application that would determine whether it is a disease of Covid19 based on the input of symptoms by the user. The research was conducted and lists were formed with different combinations of symptoms. After the user enters his symptoms, the symptoms are saved in the user list and it is compared with the lists from the conducted research. After the application compares the symptoms, the user receives feedback on which disease it is and how to proceed. The user also has the option of recording and storing data on the current temperature, the maximum daily temperature, and the number of days since the onset of symptoms. The user can access his data by entering the previously entered username. The application was implemented in the Android Studio development environment, and the code was written in the Kotlin programming language.

#### **Key words: Covid19, mobile application, symptoms**

# **PRILOZI**